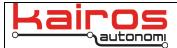

# **JAUS Staging – Multiple Vehicles**

#### Introduction

This bulletin describes how several target vehicles, that all use an Alternate CPU Module with the JAUS protocol, can be staged and placed in a standby mode. Each vehicle can subsequently be remotely activated.

Several target vehicles can be placed on a staging ready line, preflight checked, and placed into a standby mode. The standby mode is activated via a JAUS OFF command sent via telnet command to the Alternate CPU Module of the P4S4 in the vehicle. When the vehicle is needed, the operator sends a JAUS ON command to re-activate the vehicle and allow check in to Mobius GCS.

#### **Procedures**

# Access a system's telnet session

Placing a system in to or out of JAUS Standby is done through a telnet session. The following steps are performed to access a system's telnet session.

- 1. Obtain the IP address of the robot. This address should be in the form of 192.168.200 xxx, where xxx is the individual system address.
- 2. On the OCU computer, select the Start menu item, then run. Type in "CMD" then press enter.
- 3. At the command prompt, type "telnet 192.168.200.xxx", replacing the xxx with the individual system address. When accessed, the command window will appear blank.
- 4. Press the return key several times to verify connectivity. Each press of the return key should result in a response of ">>Null Command!!"

The telnet session is now active for the specified system and is ready to receive JAUS commands.

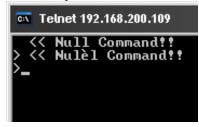

#### To place a system into JAUS standby mode

- 1. In Mobius, verify the robot is checked in.
- 2. Stage the vehicle and perform any preflight checks or standby procedures. Leave the engine running.
- 3. In Mobius, turn the teleop mode off (by deselecting the Joystick Icon).
- 4. Access the telnet session of the robot following the steps above.
- 5. At the command prompt, type "jaus off" then press return.
- 6. Verify the vehicle has checked out of Mobius.

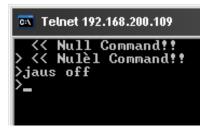

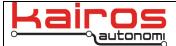

# To bring a system out of standby mode

- 1. In Mobius, select "Reset Communications" from the Communications menu item.
- 2. After waiting at least 30 seconds, ensure no vehicles are checked in to Mobius.
- 3. Access the telnet session of the system following the steps above.
- 4. In the telnet session, type "jaus on" then press return.
- 5. The vehicle should check into Mobius. If the vehicle does not check in within 30 seconds, select "Reset Communications" again from the Communications menu.

The robot is now ready for operations.

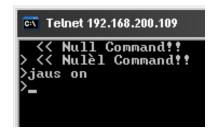

### Conclusion

Utilizing this method, several target vehicles can be staged and placed into a standby mode. When a vehicle is required, the JAUS ON command is issued and the vehicle is ready for use.

#### **Contact Information**

Kairos Autonomi 498 West 8360 South Sandy, Utah 84070 USA 801-255-2950 (office) 801-907-7870 (fax) www.kairosautonomi.com